## Welcome to Pronunciator

Pronunciator is an online language learning system available to you through your library providing access to *100 language courses and 63 English courses* (taught in the user's native language).

Pronunciator offers Personalized Language Courses, feature films, drills, quizzes, downloadable audio lessons, and much more!

Access Pronunciator online or through the free Pronunciator app (for Android or iOS).

## Getting Started on a Computer

1. Access **eResources** through your local public library's website, through **marigold.ab.ca**, or the library's online catalogue tracpac.ab.ca

- 2. Locate the link to Pronunciator
- 3. Enter your library card number and PIN (if you do not know your library PIN, please contact your local library)

#### 4. First-time users will create a Pronunciator username and password by clicking on the REGISTER button

First time here?

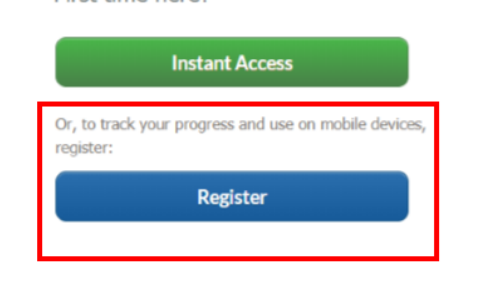

## Choose Your Language Course

Choose your language of instruction and the language you want to learn:

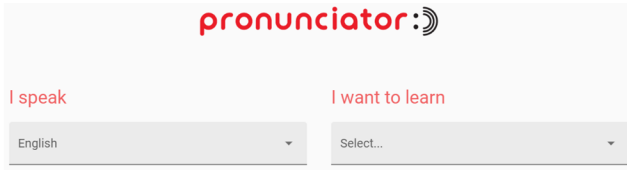

#### Choose where to begin:

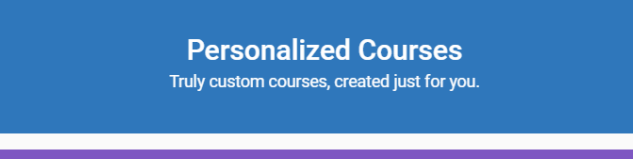

**Main Course** A vast amount of drills, quizzes, audio lessons, movies, music, and more!

**Learning Guides and More** Structured 8-week courses, city tours, interactive grammar, and more!

## Pronunciator on Your Mobile Device

1. Create a Pronunciator username and password (see Getting Started on a Computer)

2. Download the free Pronunciator app from the Google Play Store (Android) or Apple App Store (iOS).

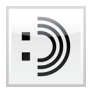

3. Sign in to the app with your Pronunciator Profile credentials.

### What is a Personalized Course?

A Personalized Course is a series of lessons created specifically for you, taking into account the things you love (or your occupation), the learning goals you have, your skill level in the language, how much time you have available each day, how motivated you are, and how many months you want to study.

#### Can I create a Personalized course that will help me in my job?

Yes, you can create a Personalized Course for any of 60 occupations.

#### Can I print a PDF study guide that contains my Personalized Course?

Yes. The option to download the PDF is available on the left side of every page of your Personalized Course.

#### I have the iPhone or iPad app installed and the mic is not working.

Apple doesn't yet offer mic support in the technology used in the Pronuciator app. However, there is a workaround: Use Safari and directly visit https://www.pronuciator.com/app (requires iOS 11 and higher).

## Getting Help

Visit the Pronunciator Help Center at www.pronunciator.com/help-center

# Language Learning

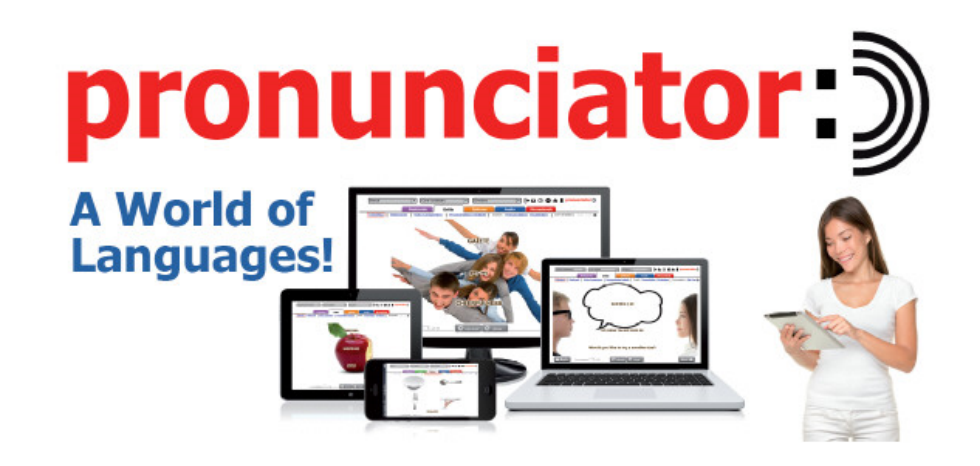

eResources from your local public library and Marigold Library System

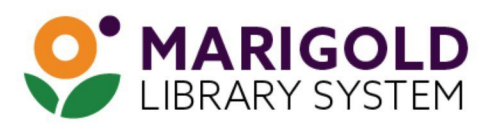

eResources & Digital Content | www.marigold.ab.ca/eresources **April 2019**